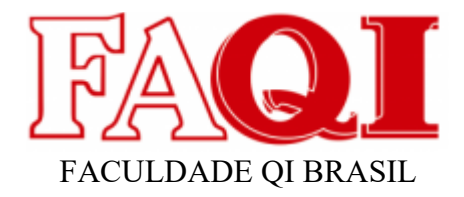

# **ARTIGO DE ANÁLISE E DESENVOLVIMENTO APLICAÇÃO SAÚDE AGORA**

Márcio Miguel Goularte Canquerini[1](#page-0-1)<sup>1</sup>

<span id="page-0-2"></span><span id="page-0-0"></span>Silvio Cesar Viegas<sup>[2](#page-0-3)</sup>

## **RESUMO**

O objetivo apresentado neste projeto de análise e desenvolvimento é levar ao público um serviço em forma de app, trata-se de um sistema de telemedicina, algo que vem se popularizando ao longo dos anos, tendo como base a evolução das tecnologias de informação, este modelo de prestação de serviços teve uma grande alta especialmente no período da pandemia mundial (Covid). Neste projeto foram utilizados o sistema de prototipação Appinventor e a IDE Android Studio, linguagem de programação Java, além de ferramentas integradas de bancos de dados como o Tiny DB que é acoplado ao Appinventor, no decorrer do artigo o leitor ira visualizar telas que mostram paradigmas, que estão associados a orientação a objetos, além de outras em que verá o layout da aplicação. Por fim o sistema atende ao seu propósito, sendo simples e funcional, atentando a um layout limpo, com botões e campos bem legíveis e intuitiveis, validações de campos, e aberto a integração com APIs que trazem funções de acessibilidade e interação com outros sistemas, podendo então serem compartilhados os dados dos pacientes com outros aplicativos e/ou sistemas de saúde, com a devida autorização dos mesmos, atendendo aos princípios da LGPD.

Palavras Chaves: Projeto, Desenvolvimento, Java, Appinventor, Android.

# **1 INTRODUÇÃO**

Este artigo tratará da análise e desenvolvimento de um sistema, app, voltado para consultas médicas online, o que é uma tendência, que acompanha a evolução das tecnologias de informação. Prototipação e desenvolvimento utilizando as ferramentas Appinventor e o ambiente Android Studio.

No capítulo II, temos o tema e os subcapítulos: delimitação do tema, problematização e justificativa.

Capítulo III, trata dos objetivos gerais e específicos.

Capítulo IV, vemos a base teórica do nosso desenvolvimento, como:

<span id="page-0-1"></span>[<sup>1</sup>](#page-0-0) Aluno / FAQI / Porto Alegre / Rio Grande do Sul / Brasil / marciocanquerini@yahoo.com.br

<span id="page-0-3"></span>[<sup>2</sup>](#page-0-2) Mestre / FAQI / Gravataí / Rio Grande do Sul / Brasil / silvio.viegas@qi.edu.br

diagramas, linguagem e ferramentas integradas as IDEs utilizadas.

Capítulo V, metodologia.

Capítulo VI, desenvolvimento, conta com telas com trechos de código, e o layout da aplicação em ambas IDEs.

Capítulo VII, conclusão.

# **2 TEMA**

Neste trabalho de projeto aplicado tratarei da análise e desenvolvimento de um sistema de telemedicina.

## **2.1 DELIMITAÇÃO DO TEMA**

Nele os usuários/pacientes irão ter atendimento em tempo real, agendamento de consultas, poderão enviar seus exames, pagamentos via cartão ou pix, atendimento 24 horas conforme disponibilidade dos profissionais.

## **2.2 PROBLEMATIZAÇÃO**

# **Como ter atendimento médico remoto sem longa espera em casos de enfermidades leves?**

Sabemos que nosso sistema de saúde está sobrecarregado de pacientes, e que esta condição não se aplica exclusivamente ao SUS, a enorme demanda por atendimento e o número baixo de médicos disponíveis para atender a população, acabam causando um colapso em todo o sistema de saúde, o que resulta em longas esperas por atendimento, casos que não são de urgência sobrecarregam mais ainda o sistema, além de fatores como tempo e locomoção das pessoas até os estabelecimentos de saúde.

#### **2.3 JUSTIFICATIVA**

Diante da sobrecarga dos sistemas de saúde e pensando na comodidade, esta solução vem para trazer mais praticidade as pessoas, diminuir o tempo de espera para consultas, levando também atendimento a zonas remotas onde um atendimento médico tradicional é ainda mais difícil do que nos grandes centros.

#### **3 OBJETIVO GERAL**

Levar atendimento e praticidade, sem demoras exaustivas, a qualquer lugar onde se tenha acesso à internet, colaborando com o sistema único de saúde.

# **3.1 OBJETIVOS ESPECÍFICOS**

- . Consultas online
- $\bullet$ Agendamento
- 0 Envios de exames

## **4 FUNDAMENTAÇÃO TEÓRICA**

Solução voltada para a area da medicina, mais especificamente as teleconsultas, tornando o acesso a um médico muito mais ágil e confortável, direto do conforto do seu lar.

Este método se popularizou durante o período da pandemia mundial (Covid), mas é um sistema que veio para ficar devido à praticidade que trouxe para o dia a dia das pessoas.

### **4.1 DIAGRAMA DE CASOS DE USO**

Esse diagrama documenta o que o sistema faz do ponto de vista do usuário. Em outras palavras, ele descreve as principais funcionalidades do sistema e a interação dessas funcionalidades com os usuários do mesmo sistema (LEANDRO,2012).

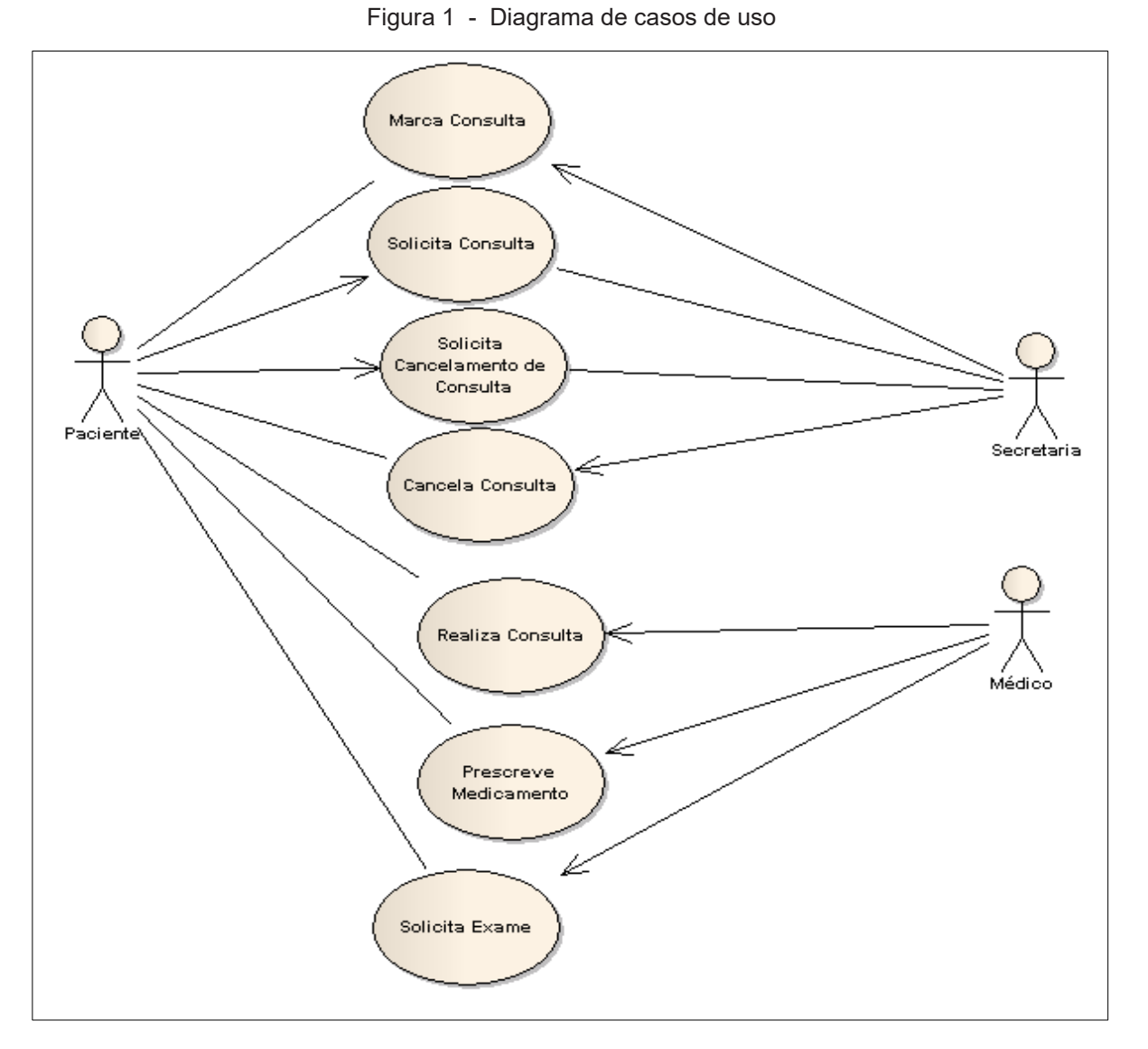

Fonte: [Diagramas de Caso de Uso: O que é UML ? \(devmedia.com.br\)](https://www.devmedia.com.br/o-que-e-uml-e-diagramas-de-caso-de-uso-introducao-pratica-a-uml/23408)

Figura 2 - Diagrama de casos de uso

| Ator | Caso de Uso       | Comunicação |
|------|-------------------|-------------|
|      | Solicita Consulta | e/ou        |

Fonte: [Diagramas de Caso de Uso: O que é UML ? \(devmedia.com.br\)](https://www.devmedia.com.br/o-que-e-uml-e-diagramas-de-caso-de-uso-introducao-pratica-a-uml/23408)

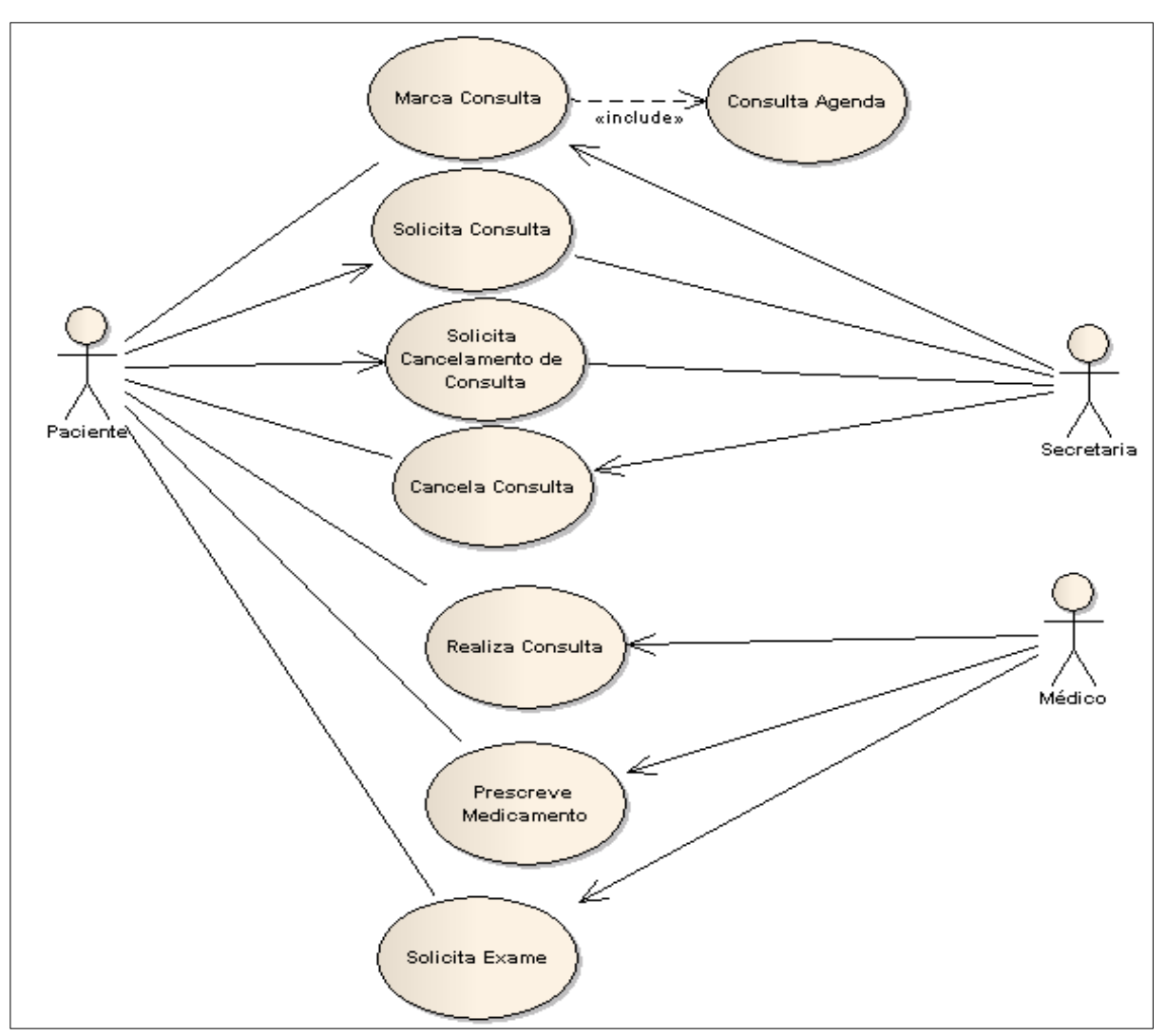

Figura 3 - Diagrama de casos de uso

Fonte: [Diagramas de Caso de Uso: O que é UML ? \(devmedia.com.br\)](https://www.devmedia.com.br/o-que-e-uml-e-diagramas-de-caso-de-uso-introducao-pratica-a-uml/23408)

#### **4.2 DIAGRAMA DE CLASSES**

Em programação, um diagrama de classes é uma representação da estrutura e relações das classes que servem de modelo para objetos. Podemos afirmar de maneira mais simples que seria um conjunto de objetos com as mesmas características, assim saberemos identificar objetos e agrupá-los, de forma a encontrar suas respectivas classes (DOUGLAS,2016).

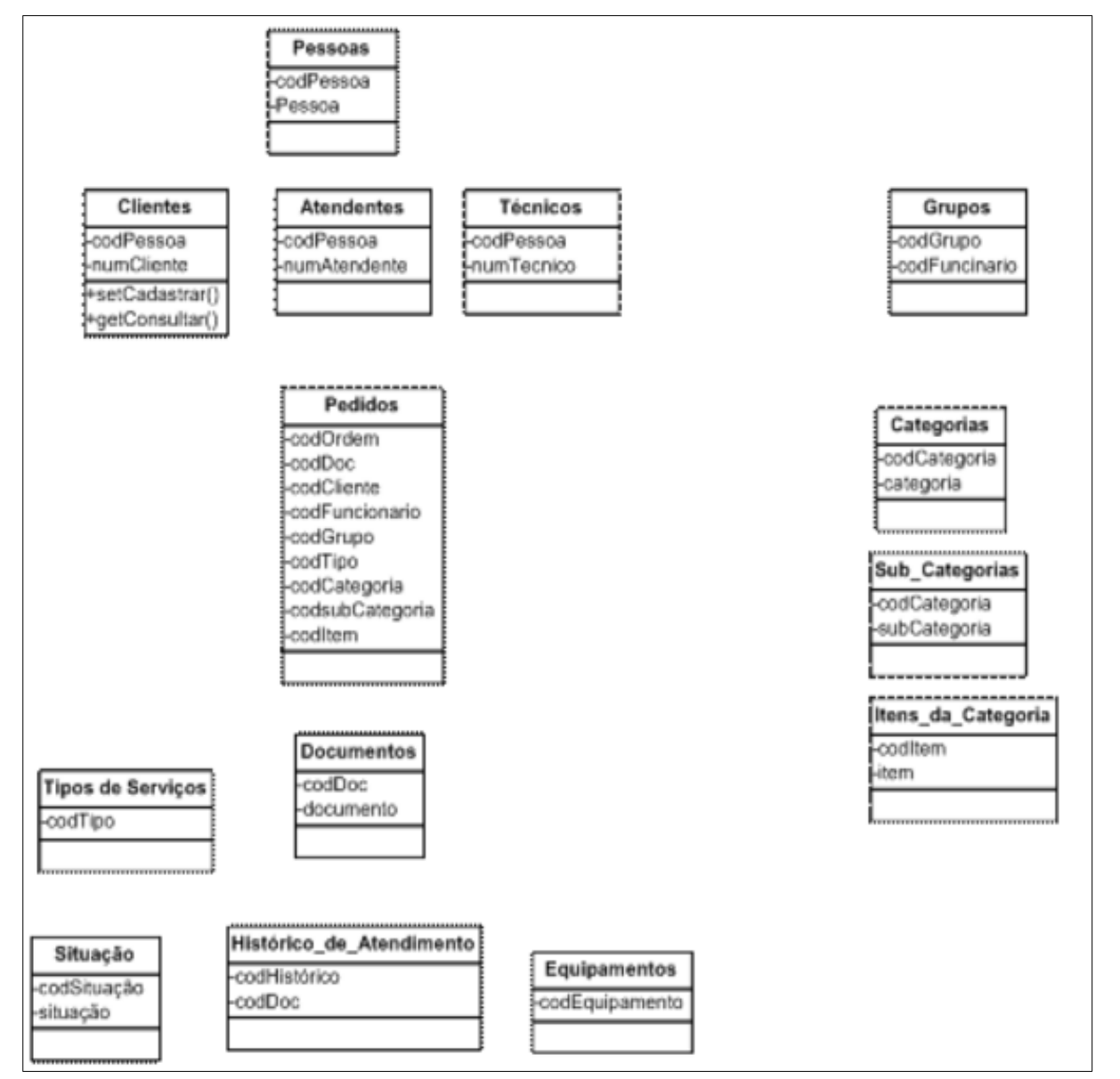

Figura 4 – Diagrama de classes

Fonte: [Diagrama de classes \(UML\): Orientações básicas na elaboração \(devmedia.com.br\)](https://www.devmedia.com.br/orientacoes-basicas-na-elaboracao-de-um-diagrama-de-classes/37224)

Java é uma linguagem de programação e plataforma de computação liberada pela primeira vez pela Sun Microsystems em 1995. De um início humilde, ela evoluiu para uma grande participação no mundo digital dos dias atuais, oferecendo a plataforma confiável na qual muitos serviços e aplicativos são desenvolvidos (ORACLE).

Lembrando que a oracle comprou a empresa sun microsystems.

#### **4.4 ANDROID STUDIO**

O Android Studio é o ambiente de desenvolvimento integrado (IDE, na sigla em inglês) oficial para o desenvolvimento de apps Android e é baseado no [IntelliJ](https://www.jetbrains.com/idea/) [IDEA](https://www.jetbrains.com/idea/) . Além do editor de código e das ferramentas de desenvolvedor avançadas do IntelliJ, o Android Studio oferece ainda mais recursos para aumentar sua produtividade na criação de apps Android (ANDROID).

#### **4.5 MYSQL**

O MySQL é um sistema gerenciador de banco de dados relacional de código aberto usado na maioria das aplicações gratuitas para gerir suas bases de dados. O MySQL utiliza a linguagem SQL (Structure Query Language – Linguagem de Consulta Estruturada), que é a linguagem mais popular para inserir, acessar e gerenciar o conteúdo armazenado num banco de dados (PISA,2012).

## **4.6 APPINVENTOR**

O MIT App Inventor é um ambiente de programação visual intuitivo que permite a todos – até mesmo crianças – criar aplicativos totalmente funcionais para celulares Android, iPhones e tablets Android/iOS.

O projeto MIT App Inventor busca democratizar o desenvolvimento de software, capacitando todas as pessoas,

especialmente os jovens, a passar do consumo de tecnologia para a criação de tecnologia (MIT).

#### **4.7 TINY DB**

TinyDB é um banco de dados leve orientado a documentos, otimizado, para sua felicidade. Está escrito em Python puro e não tem dependências externas. O alvo são pequenos aplicativos que seriam surpreendidos por um SQL-DB ou um servidor de banco de dados externo (PYTHON P I).

### **4.8 POO**

A programação Orientada a objetos é uma forma de programação de software adotada pela maioria das linguagens de programação modernas, ela busca expressar as coisas de uma forma mais próxima da vida real, baseado na composição e interação entre os objetos (ALEXANDRE)**.**

#### **5 METODOLOGIA**

**5.1** Aplicação voltada para a saúde.

**5.2** Linguagem utilizada JAVA.

**5.3** Banco de dados Tiny DB.

**5.4** A aplicação em seu desenvolvimento segue as regras de privacidade de dados, além das regras constituídas pelo ([CFM](https://www.in.gov.br/web/dou/-/resolucao-cfm-n-2.314-de-20-de-abril-de-2022-397602852)).

**5.5** Utilizei o paradigma orientado a objetos.

# **6 DESENVOLVIMENTO**

Meu sistema está sendo desenvolvido a partir de duas IDEs, Appinventor, e Android Studio.

A seguir algumas telas...

Aqui temos a tela principal do app, com seus respectivos botões encaminhando o usuário para a próxima tela.

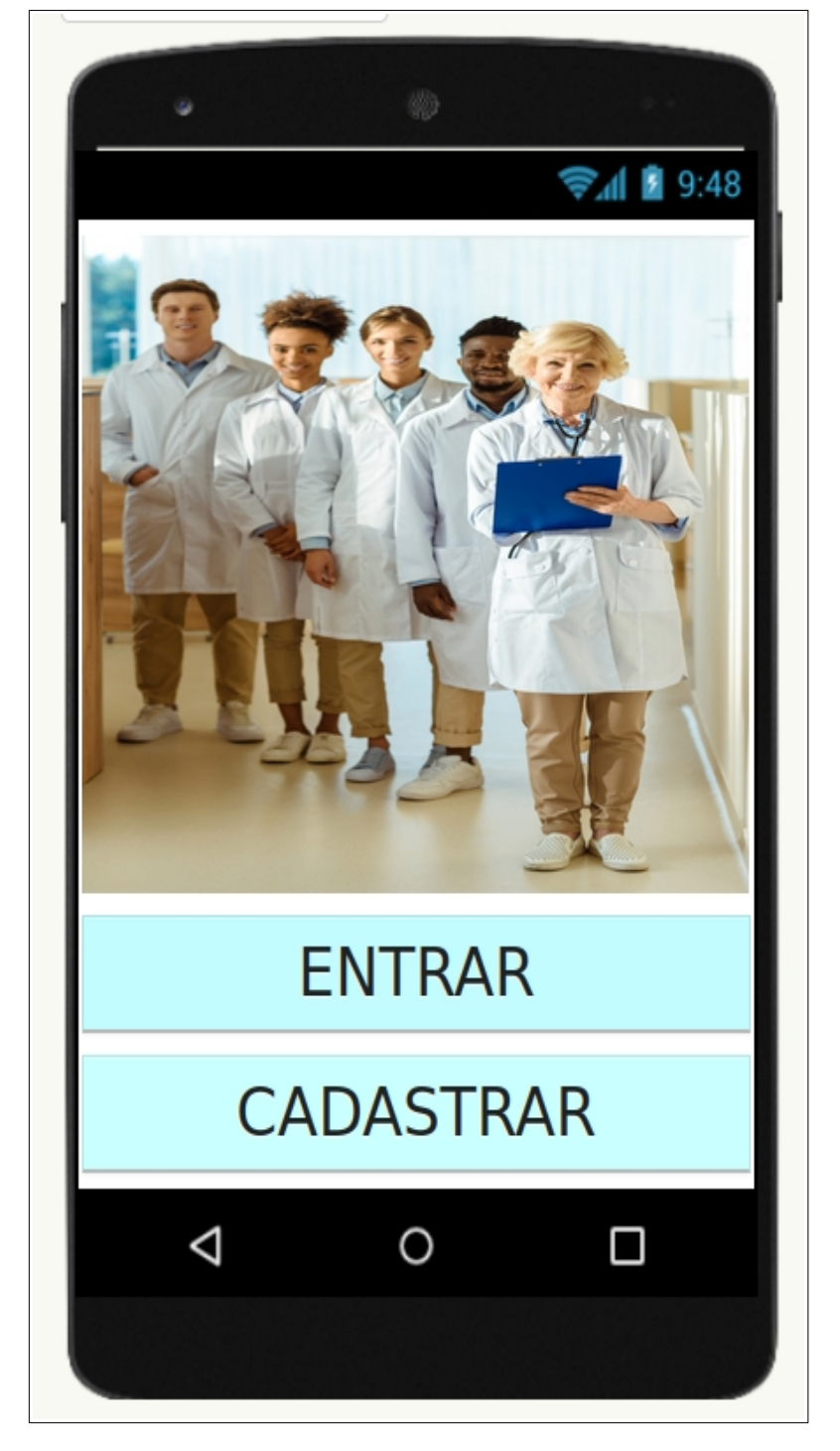

Figura 5 - Tela principal

Fonte: O autor, 2022. (appinventor)

Após clicar no botão ENTRAR, o usuário será redimensionado para a tela abaixo, e entrará com seu usuário e senha.

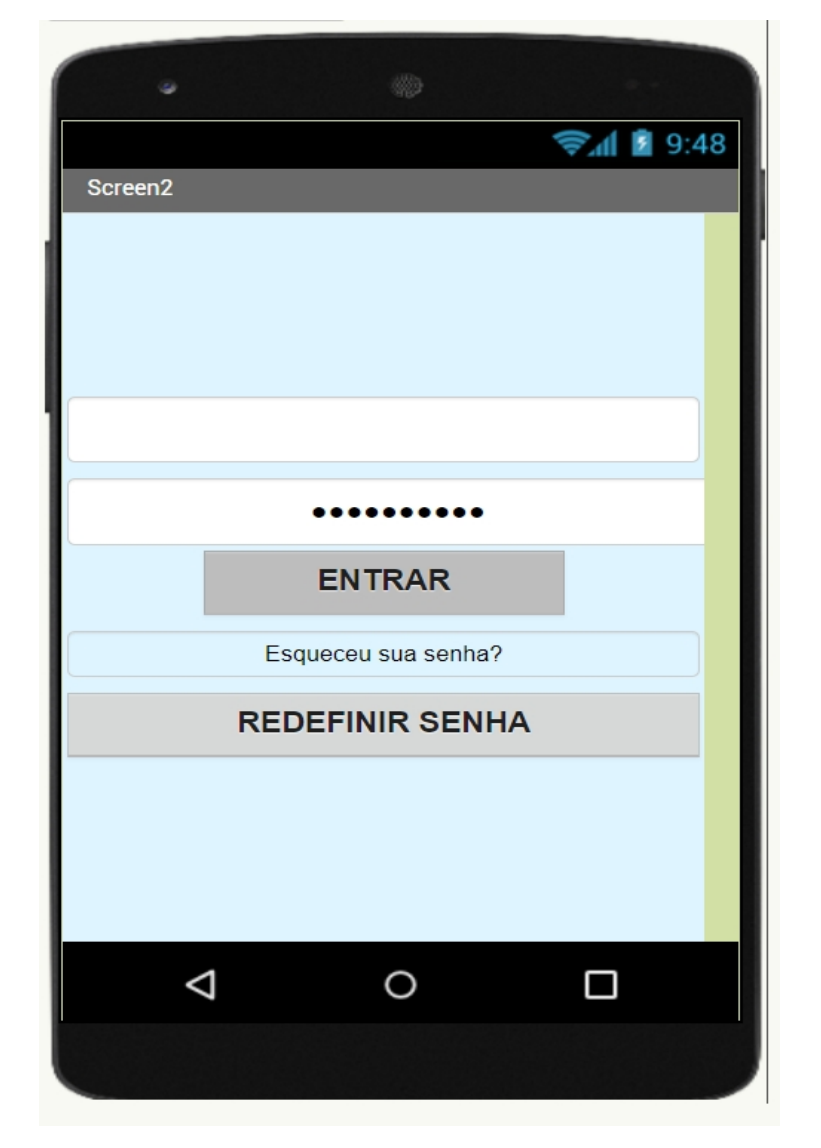

Figura 6 - Tela de login

Fonte: O autor, 2022. (appinventor)

Após fazer o login no sistema então temos a tela com as opções de serviços.

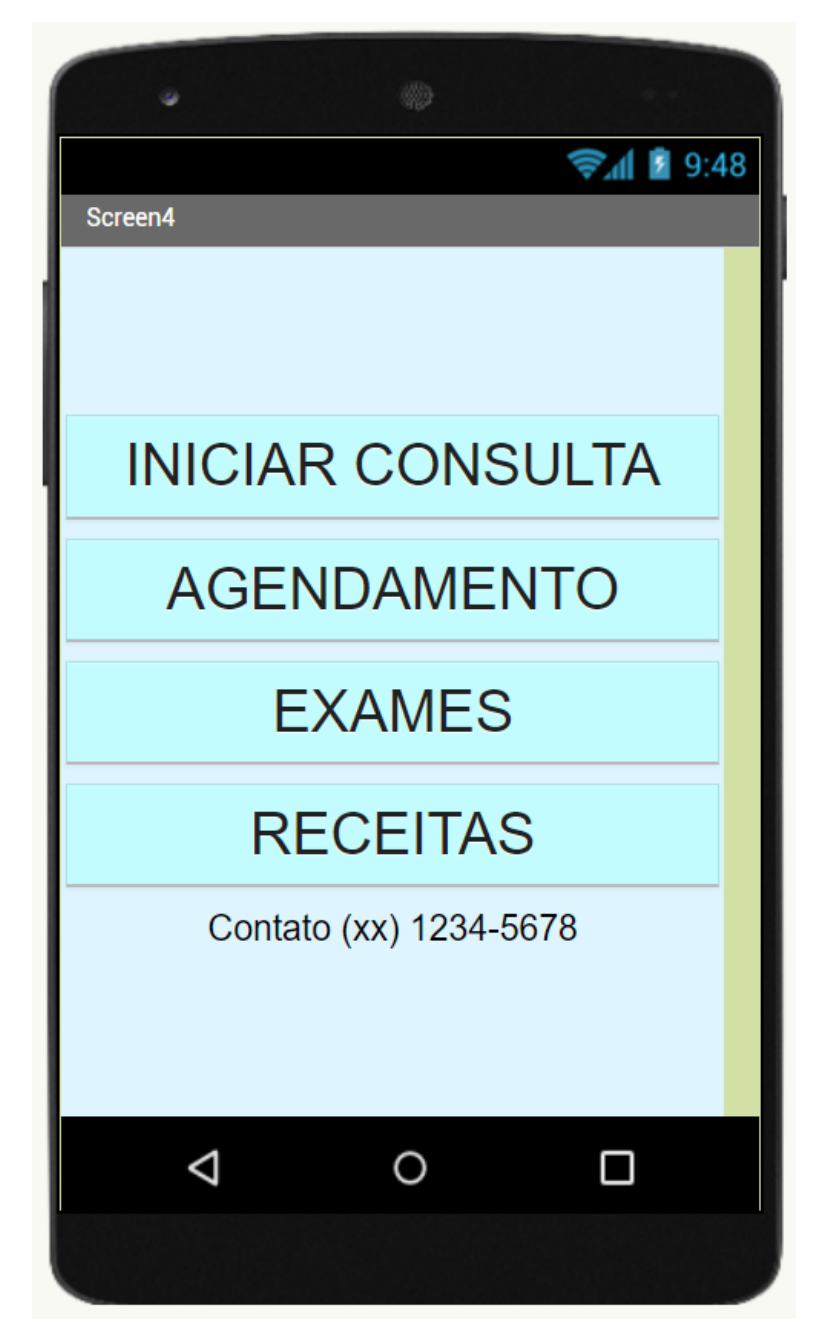

Figura 7 – Menu de serviços

Fonte: O autor, 2022. (appinventor)

O botão CADASTRAR nos leva até a tela a seguir, onde os novos pacientes preenchem um cadastro com os seus dados.

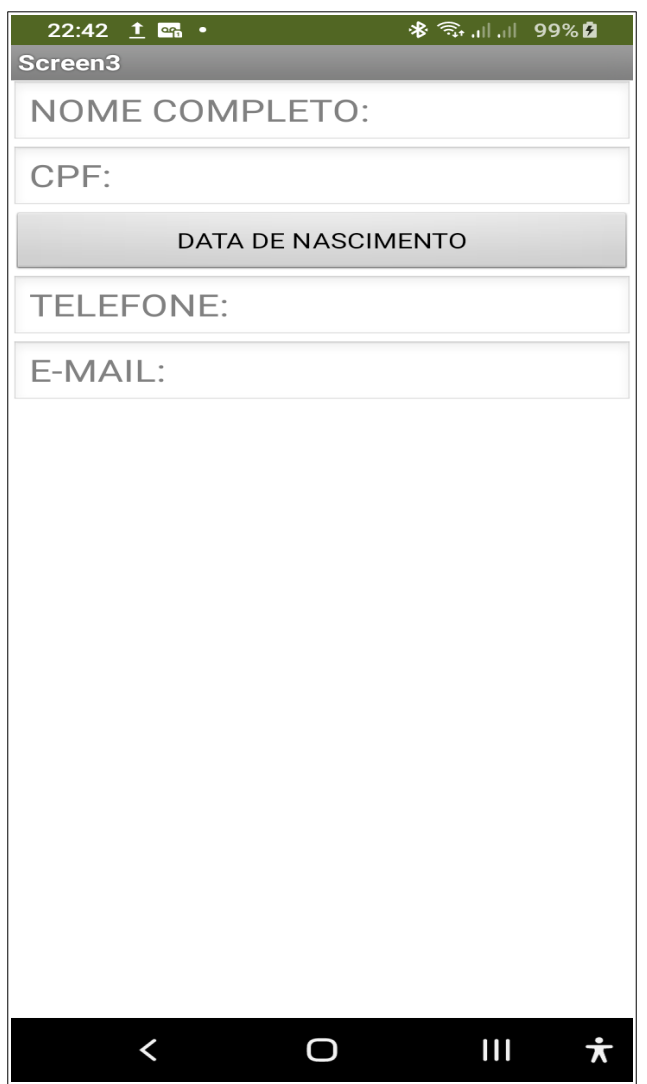

Figura 8 - Tela de cadastro

Fonte: O autor, 2022. (appinventor)

Abaixo trecho do código desenvolvido no Android Studio.

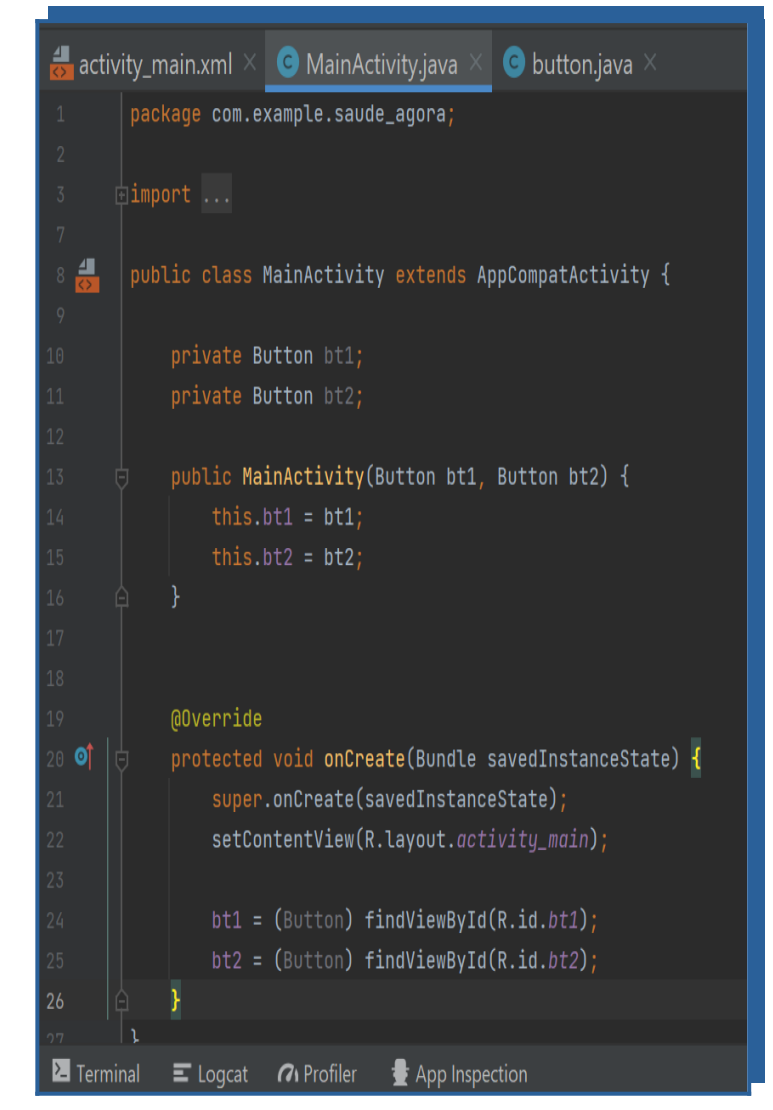

Figura 9 - Código android studio

Fonte: O autor, 2022.

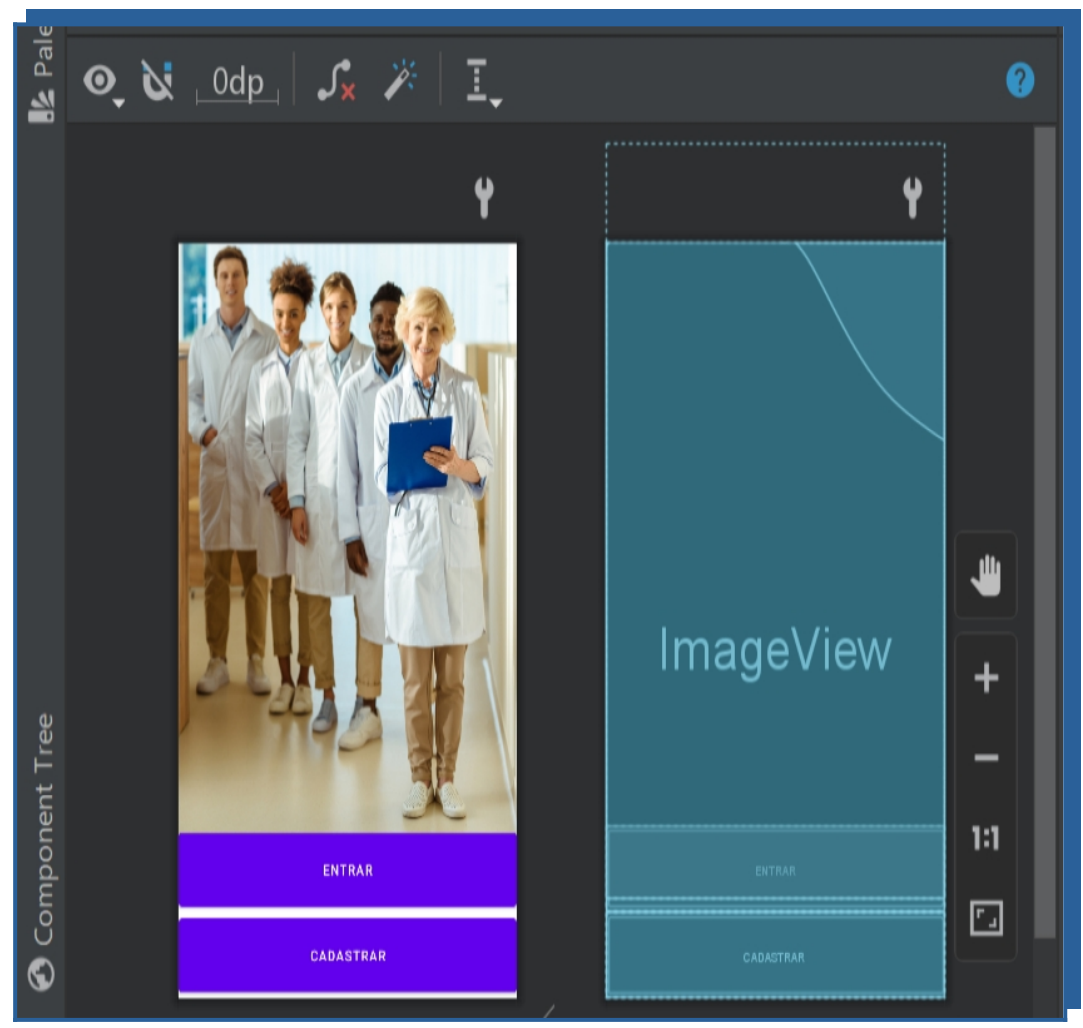

Fonte: O autor, 2022. (android studio)

Figura 10 - Tela principal no android studio

## **7 RESULTADOS**

O sistema foi desenvolvido para ter um layout simples, fontes e botões de tamanho mediano, pensando em um conforto visual e nas pessoas que tem algum tipo de dificuldade para enxergar.

No fundo foi aplicado uma imagem com modelos multiétnicos, pois vivemos em um tempo onde as pessoas estão mudando a forma de pensar, de ver as coisas, e representatividade é muito importante, ainda mais em um país como o nosso que é multicultural e multiétnico.

Nos campos onde o usuário entra com os dados foi feita uma validação através do aplicativo appinventor, isto ajuda na questão da segurança como visto ao longo do curso.

### **8 CONSIDERAÇÕES FINAIS**

 O serviço de telemedicina é uma tendência que chegou para ficar, acompanha a evolução da área da TI, e ganhou impulso durante a pandemia mundial (Covid).

No futuro poderá ser implementada uma API que tratará melhor principalmente as questões de acessibilidade, e não só isto, mas também questões de integração com outros aplicativos.

Por fim, esse era o objetivo, algo simples e funcional, dentro dos conhecimentos absorvidos neste começo de jornada em programação.

# **9 REFERÊNCIAS**

Alexandre. **Entendendo a Orientação a Objetos**, 2011. Disponível em: <https://www.devmedia.com.br/entendendo-a-orientacao-a-objetos/22342>. Acesso em: 08/10/2022.

Douglas. **Orientações básicas na elaboração de um diagrama de classes**,2016. Disponível em: <https://www.devmedia.com.br/orientacoes-basicas-na-elaboracaode-um-diagrama-de-classes/37224>. Acesso em: 08/10/2022.

Leandro. **O que é UML e Diagramas de Caso de Uso: Introdução Prática à UML**,2012. Disponível em: <https://www.devmedia.com.br/o-que-e-uml-e-diagramasde-caso-de-uso-introducao-pratica-a-uml/23408>. Acesso em: 08/10/2022.

Mit. **Quem somos**, 2022. Disponível em: <http://appinventor.mit.edu/about-us>. Acesso em: 08/10/2022.

Oracle. **Conheça o Android Studio**, 2022. Disponível em: <https://developer.android.com/studio/intro?hl=pt-br>. Acesso em: 08/10/2022.

Oracle. **O que é tecnologia Java e por que preciso dela?**.2022. Disponível em: <https://www.java.com/pt-BR/download/help/whatis\_java.html>. Acesso em: 08/10/2022.

PISA, pedro. **O que é e como usar o MySQL**?. 2012. Disponível em: <https://www.techtudo.com.br/noticias/2012/04/o-que-e-e-como-usar-omysql.ghtml>. Acesso em: 08/10/2022.

Python PI. **Descrição do projeto**. 2022. Disponível em: <https://pypi.org/project/tinydb/>. Acesso em: 08/10/2022.